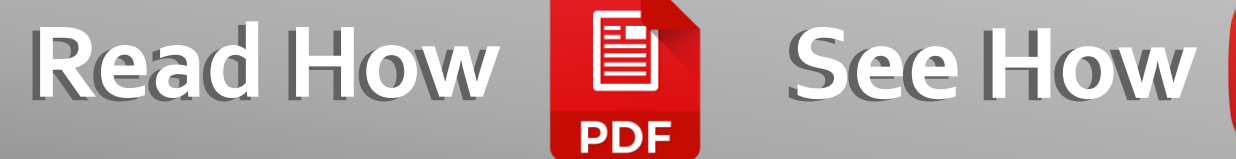

Excel

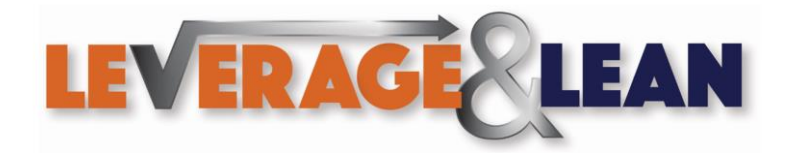

 $\rightarrow$ 

Excel

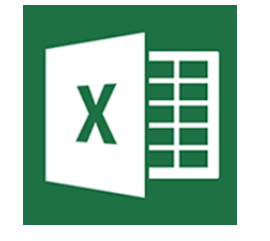

1. Open Excel  $\begin{array}{|c|c|c|c|}\n\hline\n\end{array}$  **X**  $\begin{array}{|c|c|c|}\n\hline\n\end{array}$  **2.** Select the Developer Tab

View Developer Review Help  $\equiv \equiv$  $_{c}^{ab}$  Wrap Text Merge & Center +  $\overline{\epsilon}$   $\overline{\epsilon}$  $\equiv$   $\equiv$   $\equiv$ Alignment  $\overline{\mathbf{N}}$ 

3. Click Record Macro to start recording your actions in Excel

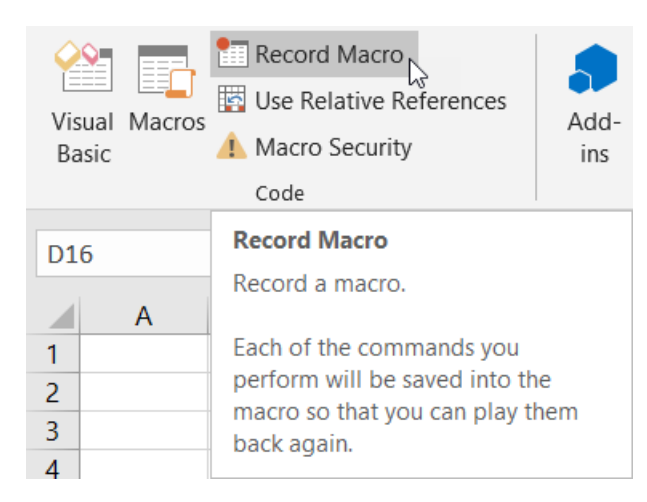

4. The Record Macro popup appears. Presenting an opportunity to Enter a Macro Name, Shortcut Key, Store Macro In, and Description. Click Ok

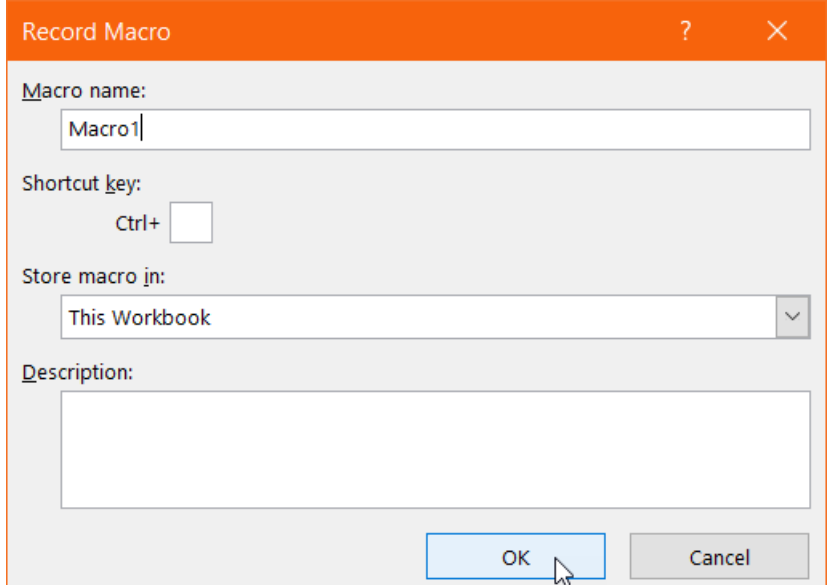

Excel

5. All actions taken in Excel will be recorded. Click New sheet *(A new worksheet appears)*

6. Click Stop Recording to save this action in the Macro Recorder

7. Open Visual Basic

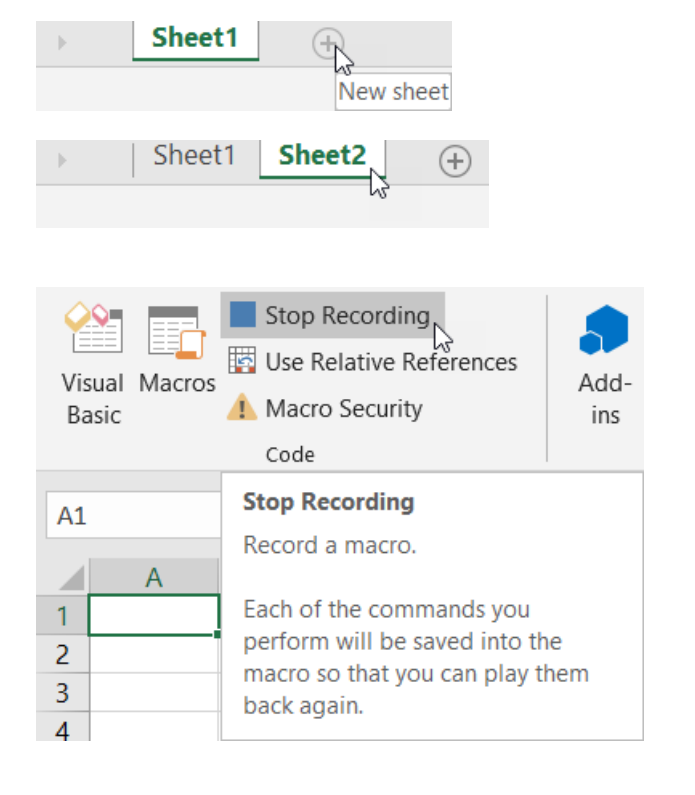

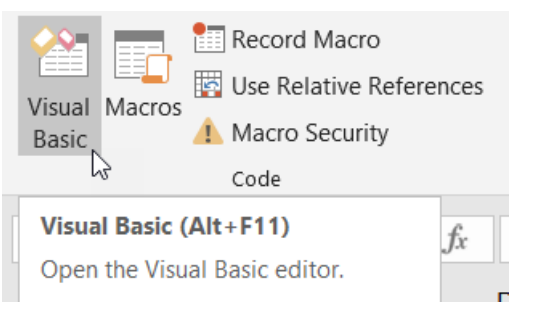

Excel

8. Navigate to Modules and select Module1. You will see Macro1

9. Select the following code and copy it

10. Right Click ThisWorkbook and select View Code

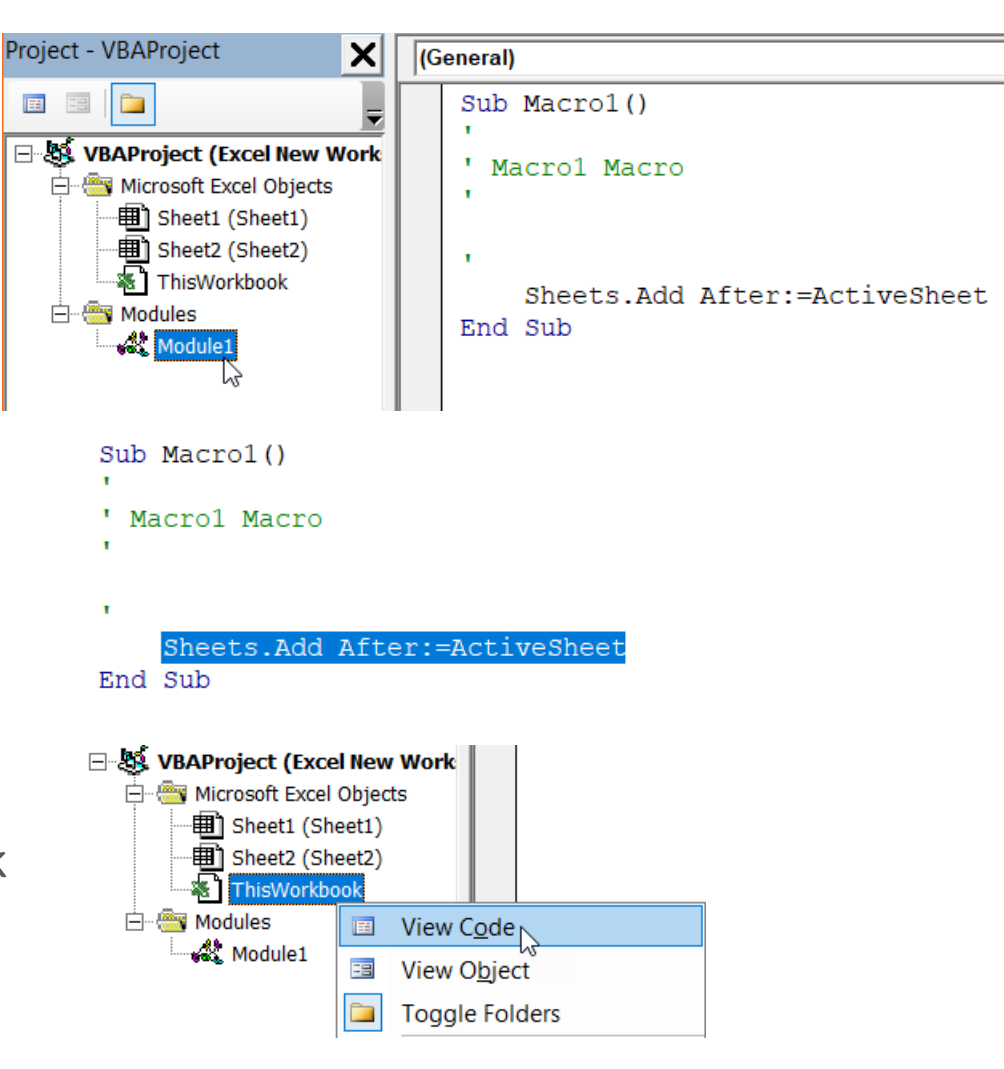

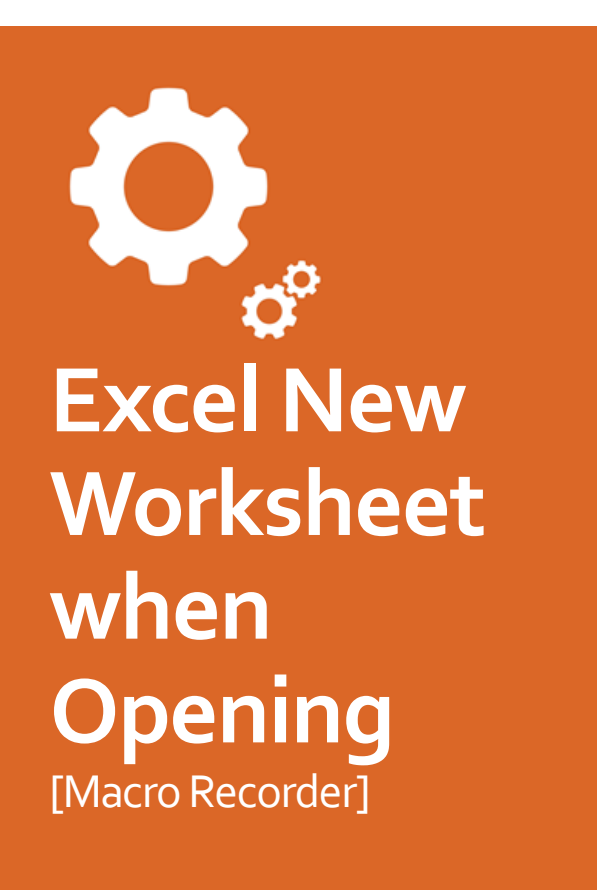

Excel

11. Type the following code

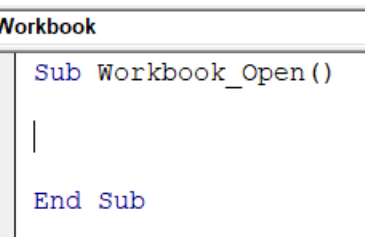

12. Paste in the copied code

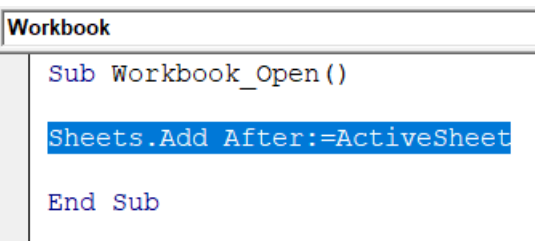

13. When attempting to save or exit Visual Basic a popup appears. Click No

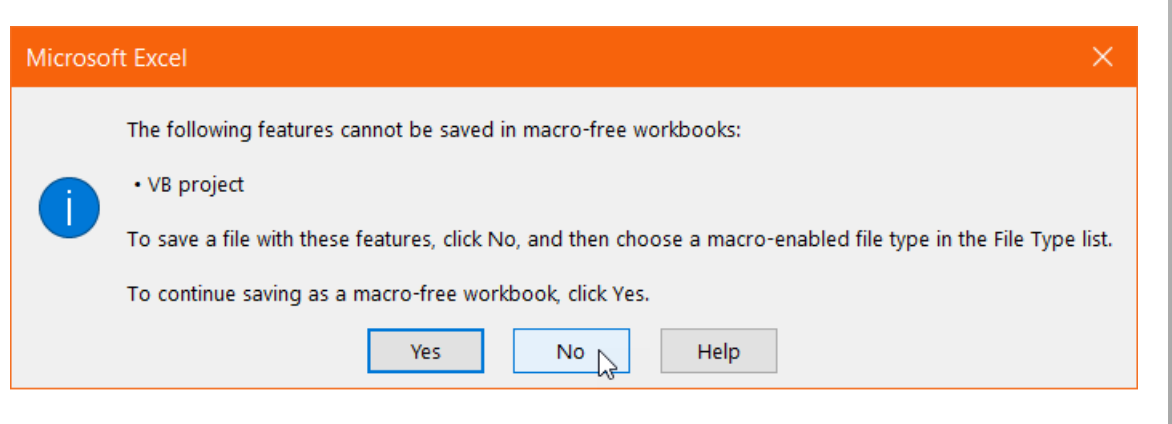

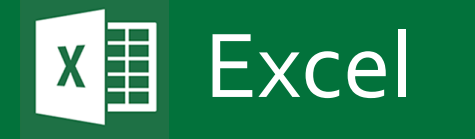

14. Select Excel Macro-Enabled Workbook (\*.xlsm) Click Save

15. Open the macro enabled Workbook

16. A new Worksheet will be created! *(This will happen every time this workbook is opened)*

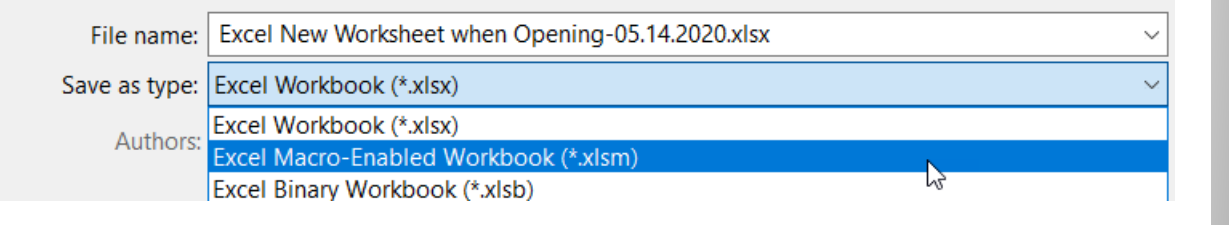

Name Excel New Worksheet when Opening.xlsm

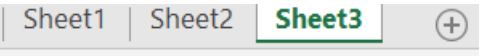

## [Thanks for reading Stay Awesome!](https://leveragelean.com/)

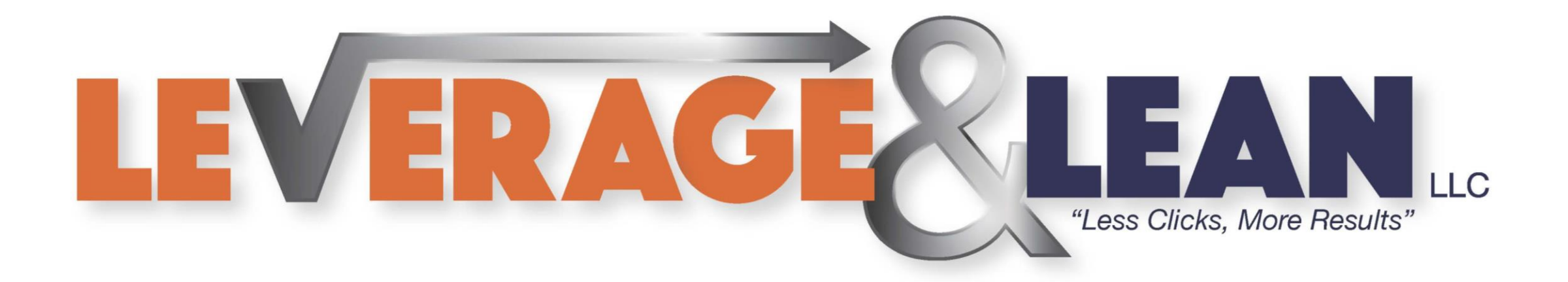

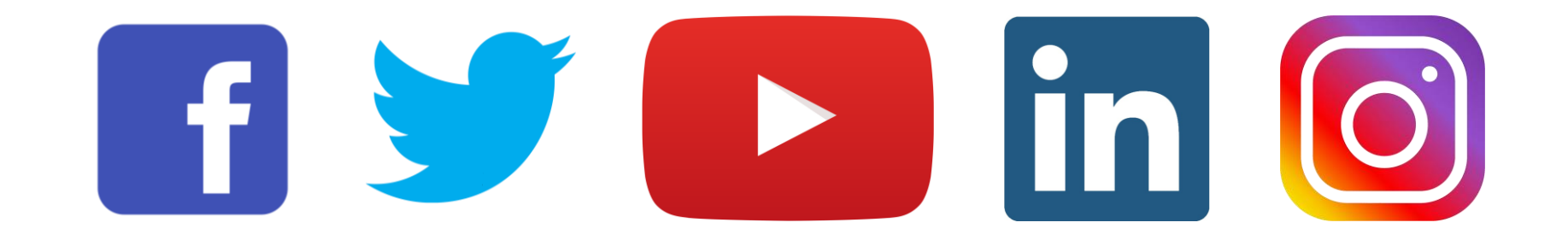